# **Table of Contents**

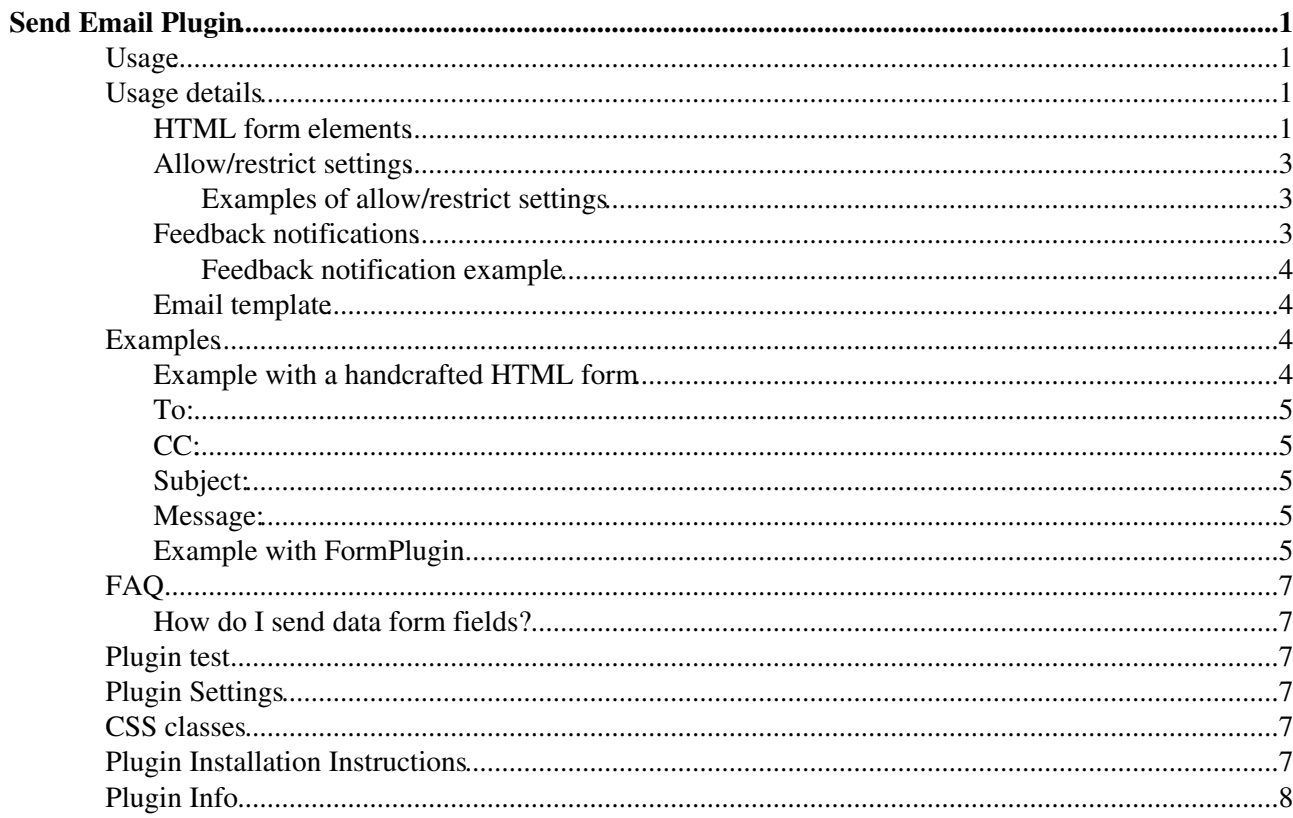

# <span id="page-1-0"></span>**Send Email Plugin**

Allows to send e-mails through an e-mail form.

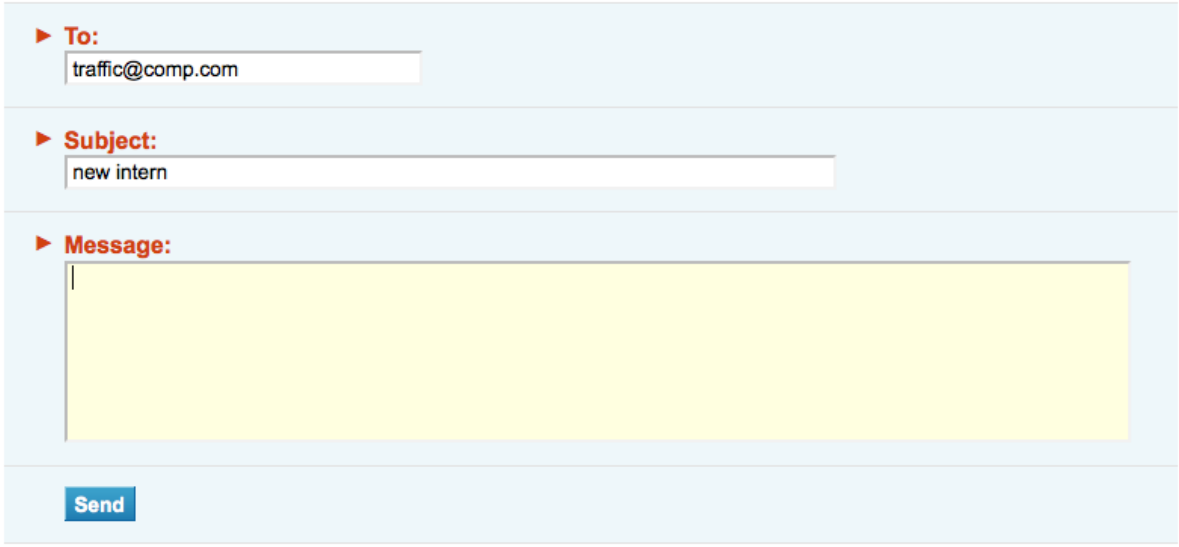

## <span id="page-1-1"></span>**Usage**

- 1. Create a form on the page that invokes the sendemail script
- 2. Add a "to" field and a submit button
- Make sure to fill in allowed 'to' addresses in setting {Permissions}{Allow}{MailTo} in 3. [configure](https://wiki.iac.ethz.ch/bin/configure#SendEmailPlugin$Extensions)

```
\blacksquare Show code Hide code
```

```
<form enctype="application/x-www-form-urlencoded" name="mailform" action="%SCRIPTURL{sendemail}%/%WEB%/%TOPIC%" method="POST">
<input type="hidden" name="subject" value="hello!" />
<input type="text" class="foswikiInputField" name="to" size="30" />&nbsp;
<input type="submit" class="foswikiSubmit" value="Send" />
\langle/form>
```
## <span id="page-1-2"></span>**Usage details**

Sending emails through a form may contain these elements:

- 1. An HTML form
- 2. Allow/restrict settings in configure
- 3. Optionally a feedback message macro SENDEMAIL
- 4. Optionally a custom email template

### <span id="page-1-3"></span>**HTML form elements**

The HTML form encapsulates the data to be sent, each part passed as a form field, either an input field or hidden field.

```
<form enctype="application/x-www-form-urlencoded" name="mailform" action="%SCRIPTURL{sendemail}%/%WEB%/%TOPIC%" method="POST">
... fields ...
<input type="submit" class="foswikiSubmit" value="Send" />
```
Note, that the from, to and cc parameters can be either an email address or a wiki user name, in which case the email address of that wiki user is used instead.

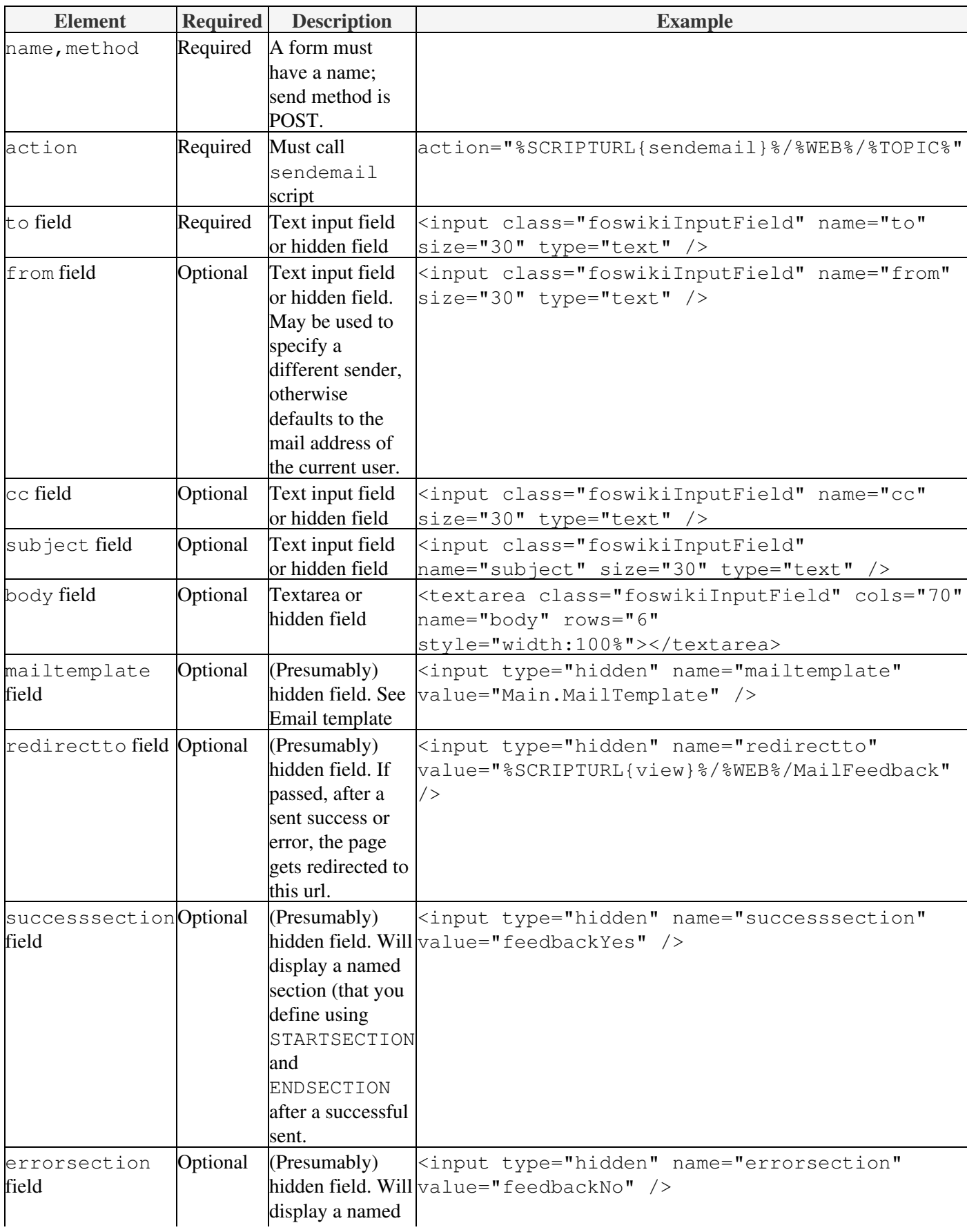

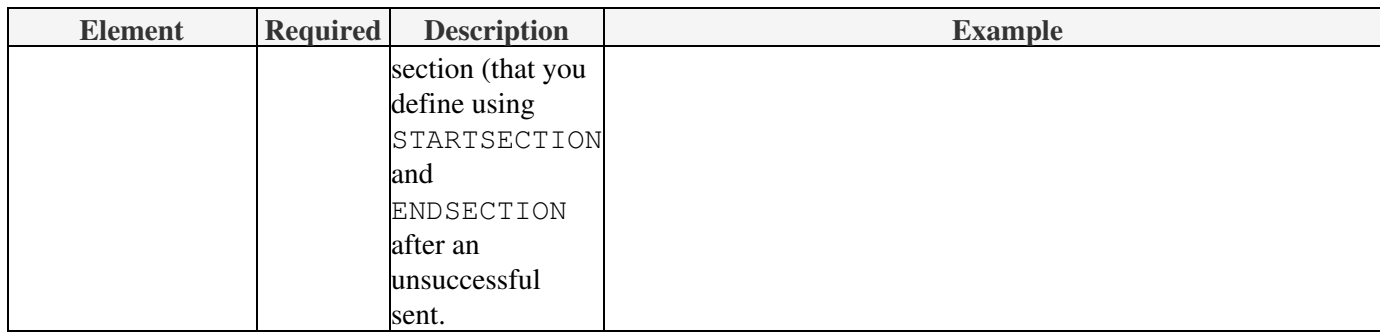

### <span id="page-3-0"></span>**Allow/restrict settings**

To prevent this plugin to be used as open email relay, by default sending emails is prohibited. To send out mails, first set the mail addresses you want to allow to send to in [configure](https://wiki.iac.ethz.ch/bin/configure#SendEmailPlugin$Extensions). Each can be a list of comma separated regular expressions that emails are checked against before allowing the mail to be sent.

- {Plugins}{SendEmailPlugin}{Permissions}{Allow}{MailTo} enter .\* to allow to send to anyone
- {Plugins}{SendEmailPlugin}{Permissions}{Deny}{MailTo}

Other preferences can be set depending on your needs:

- {Plugins}{SendEmailPlugin}{Permissions}{Allow}{MailFrom}
- {Plugins}{SendEmailPlugin}{Permissions}{Deny}{MailFrom}
- {Plugins}{SendEmailPlugin}{Permissions}{Allow}{MailCc}
- {Plugins}{SendEmailPlugin}{Permissions}{Deny}{MailCc}

Each Deny is evaluated after each Allow, so Deny settings overrule Allow settings.

#### <span id="page-3-1"></span>**Examples of allow/restrict settings**

- Allow to send to:
	- Set {SendEmailPlugin}{Permissions}{Allow}{MailTo} to: ♦
		- ◊ john@tar.com to only allow to send mails to John
		- ◊ john@tar.com|mary@look.ca to allow to send mails to John and Mary
		- ◊ .\*@tar.com to send mails to any address at @tar.com
		- .\*@tar.com,mary@.\* to send mails to any address at @tar.com and to all Marys ◊ in the world
- Deny to send to:
	- Set {SendEmailPlugin}{Permissions}{Deny}{MailTo} to: ♦
		- ◊ .\*@tar.com to deny to any address at @tar.com
		- $\Diamond$ . \* to deny any address (no emails will be sent)

The same rules apply for {MailFrom} and {MailCc}.

### <span id="page-3-2"></span>**Feedback notifications**

Use the macro SENDEMAIL to write a feedback message on the page, on the position of the macro.

Simply:

%SENDEMAIL%

will write a feedback message (if any), using the default message strings set in [configure](https://wiki.iac.ethz.ch/bin/configure#SendEmailPlugin$Extensions).

Allow/restrict settings 3

The message can be tailored using SENDEMAIL parameters:

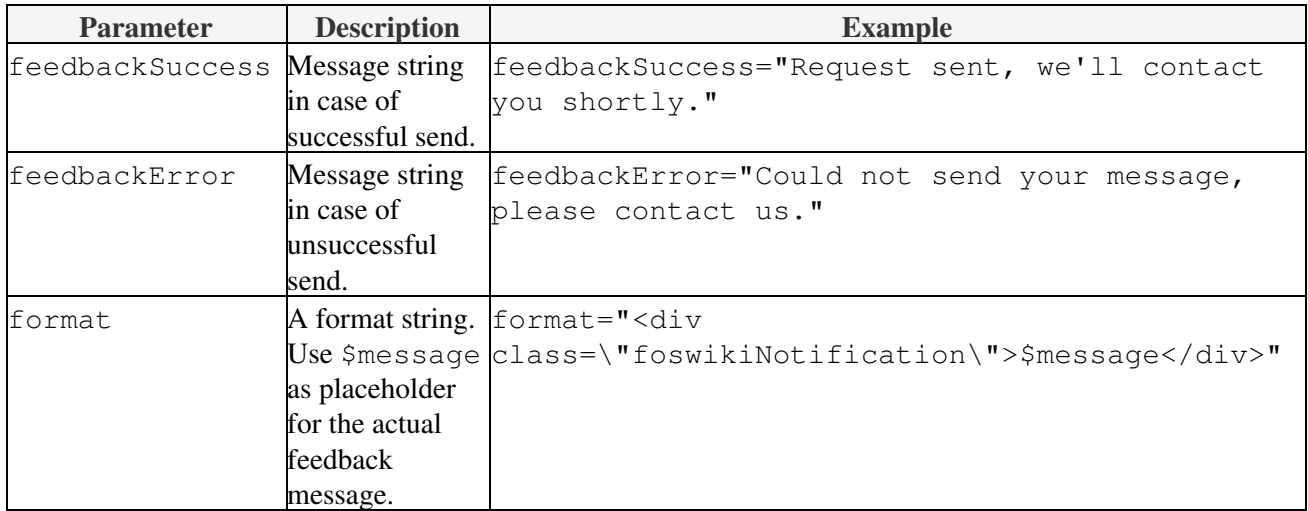

#### <span id="page-4-0"></span>**Feedback notification example**

```
%SENDEMAIL{
feedbackSuccess="Request sent, we'll contact you shortly."
feedbackError="Could not send your message, please contact us."
format="<div class=\"foswikiNotification\">$message</div>"
}%
```
### <span id="page-4-1"></span>**Email template**

To customize the email, including its header, create a new template topic and pass the topic name in a mailtemplate form field. The default template is SendEmailPluginTemplate:

```
From: %FROM%
To: %TO%
CC: %CC%
Subject: %SUBJECT%
%BODY%
```
The tags %FROM%, %TO%, %CC%, %SUBJECT% and %BODY% are replaced with the respective form values when the email is created.

For a template topic named MailTemplate you can either pass the name Mail or MailTemplate.

The search path for templates always starts in the current web.

## <span id="page-4-2"></span>**Examples**

### <span id="page-4-3"></span>**Example with a handcrafted HTML form**

```
\blacksquare Show code Hide code
```

```
<form enctype="application/x-www-form-urlencoded" name="mailform" action="%SCRIPTURL{sendemail}%/%WEB%/%TOPIC%" method="POST">
<input type="hidden" name="successsection" value="thanks" />
<fieldset>
<legend><br />b>Send Email</b></legend>
<div class="foswikiFormSteps">
<div class="foswikiFormStep">
```

```
<h3>To:</h3>
<input class="foswikiInputField" id="to" name="to" size="30" type="text" value="%URLPARAM{"to"}%" />
\langlediv>
<div class="foswikiFormStep">

<input type="text" class="foswikiInputField" id="cc" name="cc" size="30" value="%URLPARAM{"cc"}%" />
</div>
<div class="foswikiFormStep">
<h3>Subject:</h3>
<input type="text" class="foswikiInputField" id="subject" name="subject" size="70" value="
</div>
<div class="foswikiFormStep">
<h3>Message:</h3>
<textarea class="foswikiInputField" cols="70" name="body" rows="6" style="width:100%">%URLPARAM{"body"}%</textarea>
\langlediv>
<div class="foswikiFormStep">
<input type="submit" class="foswikiSubmit" value="Send" />
\langlediv>
\langlediv>
</fieldset>
\langle/form>
%SENDEMAIL%
2 + 1 = -%STARTSECTION{"thanks"}%
---+!! Notification
%SENDEMAIL%
<input type="button" value="Ok" class="foswikiButton" onclick="window.location.href='%URLP.
%ENDSECTION{"thanks"}%
```

```
--&>
```
#### **Send Email**

<span id="page-5-0"></span>**To:**

<span id="page-5-1"></span>**CC:**

### <span id="page-5-2"></span>**Subject:**

#### <span id="page-5-3"></span>**Message:**

### <span id="page-5-4"></span>**Example with FormPlugin**

This form asks for user information and validates that the password confirmation matches the password.

```
\blacksquare Show code Hide code
       %STARTFORM{
       name="mailForm"
       action="%SCRIPTURL{sendemail}%/%WEB%/%TOPIC%"
      method="POST"
       onSubmit="return checkPasswords(this)"
       }%
       <fieldset style="border:1px solid #ddd; padding:1em">
       <legend><b>>Send Email</b></legend>
       %RED%*%ENDCOLOR% All fields are required.
       %FORMELEMENT{
      name="To"
       type="hidden"
       title="To:"
       default="me@myurl.com"
       }%
       %FORMELEMENT{
```
Example with a handcrafted HTML form 5

```
name="Subject"
type="hidden"
default="Account Request"
}%
%FORMELEMENT{
name="Name"
type="text"
mandatory="on"
title="Name (First and Last):"
}%
%FORMELEMENT{
name="Email"
type="text"
mandatory="on"
validate="email"
title="E-mail Address:"
}%
%FORMELEMENT{
name="Password"
type="password"
mandatory="on"
title="Password (caps sensitive):"
}%
%FORMELEMENT{
name="Confirm"
type="password"
mandatory="on"
title="Confirm your password:"
}%
%FORMELEMENT{
name="body"
type="textarea"
rows="10"
cols="80"
cssclass="foswikiHidden"
default="$Name
$Email
$Company
$Password
$Confirm"
}%
%FORMELEMENT{
type="submit"
buttonlabel="Send"
}%
</fieldset>
%ENDFORM%
%SENDEMAIL{feedbackSuccess="Request sent, we'll contact you shortly." feedbackError="Could
<script type="text/javascript">
//<! [CDATA]
function checkPasswords(inForm) {
    if(inForm.Password.value != inForm.Confirm.value) {
       alert('Your passwords do not match. Please try again.');
       return false;
    }
    return true;
}
```
#### %STARTFORM{ name="mailForm"

action="https://wiki.iac.ethz.ch/bin/sendemail/System/SendEmailPlugin" method="POST" onSubmit="return checkPasswords(this)" }% **Send Email** \* All fields are required. %FORMELEMENT{ name="To" type="hidden" title="To:" default="me@myurl.com" }% %FORMELEMENT{ name="Subject"

 $//[]$ </script> type="hidden" default="Account Request" }% %FORMELEMENT{ name="Name" type="text" mandatory="on" title="Name (First and Last):" }% %FORMELEMENT{ name="Email" type="text" mandatory="on" validate="email" title="E-mail Address:" }% %FORMELEMENT{ name="Password" type="password" mandatory="on" title="Password (caps sensitive):" }% %FORMELEMENT{ name="Confirm" type="password" mandatory="on" title="Confirm your password:" }% %FORMELEMENT{ name="body" type="textarea" rows="10" cols="80" cssclass="foswikiHidden" default="\$Name \$Email \$Company \$Password \$Confirm" }% %FORMELEMENT{ type="submit" buttonlabel="Send" }% %ENDFORM%

## <span id="page-7-0"></span>**FAQ**

### <span id="page-7-1"></span>**How do I send data form fields?**

If you have a [data form](https://wiki.iac.ethz.ch/System/DataForms) with the fields Title and Summary and want to post the values of these fields in the body of the e-mail, eiter:

• put them in a hidden field:

```
<input type="hidden" name="body" value="Title: %FORMFIELD{"Title"}%, Summary: %FORMF
• preserve linebreaks by putting them in a textarea:
```

```
<textarea name="body" class="foswikiHidden" cols="80" rows="6">
Title: %FORMFIELD{"Title"}%
Summary: %FORMFIELD{"Summary"}%
</textarea>
```
## <span id="page-7-2"></span>**Plugin test**

• SendEmailPlugin is enabled.

## <span id="page-7-3"></span>**Plugin Settings**

- Plugin settings are set in [configure](https://wiki.iac.ethz.ch/bin/configure#SendEmailPlugin$Extensions).
- Note: by default any emailing is prohibited. Change the settings in configure to set to which addresses you allow mails to be sent from and to.

## <span id="page-7-4"></span>**CSS classes**

HTML elements with these style names are written to the default feedback.

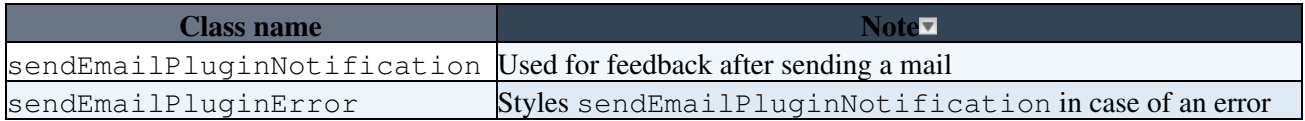

## <span id="page-7-5"></span>**Plugin Installation Instructions**

You do not need to install anything in the browser to use this extension. The following instructions are for the administrator who installs the extension on the server.

Open configure, and open the "Extensions" section. Use "Find More Extensions" to get a list of available extensions. Select "Install".

If you have any problems, or if the extension isn't available in configure, then you can still install manually from the command-line. See <http://foswiki.org/Support/ManuallyInstallingExtensions> for more help.

## <span id="page-8-0"></span>**Plugin Info**

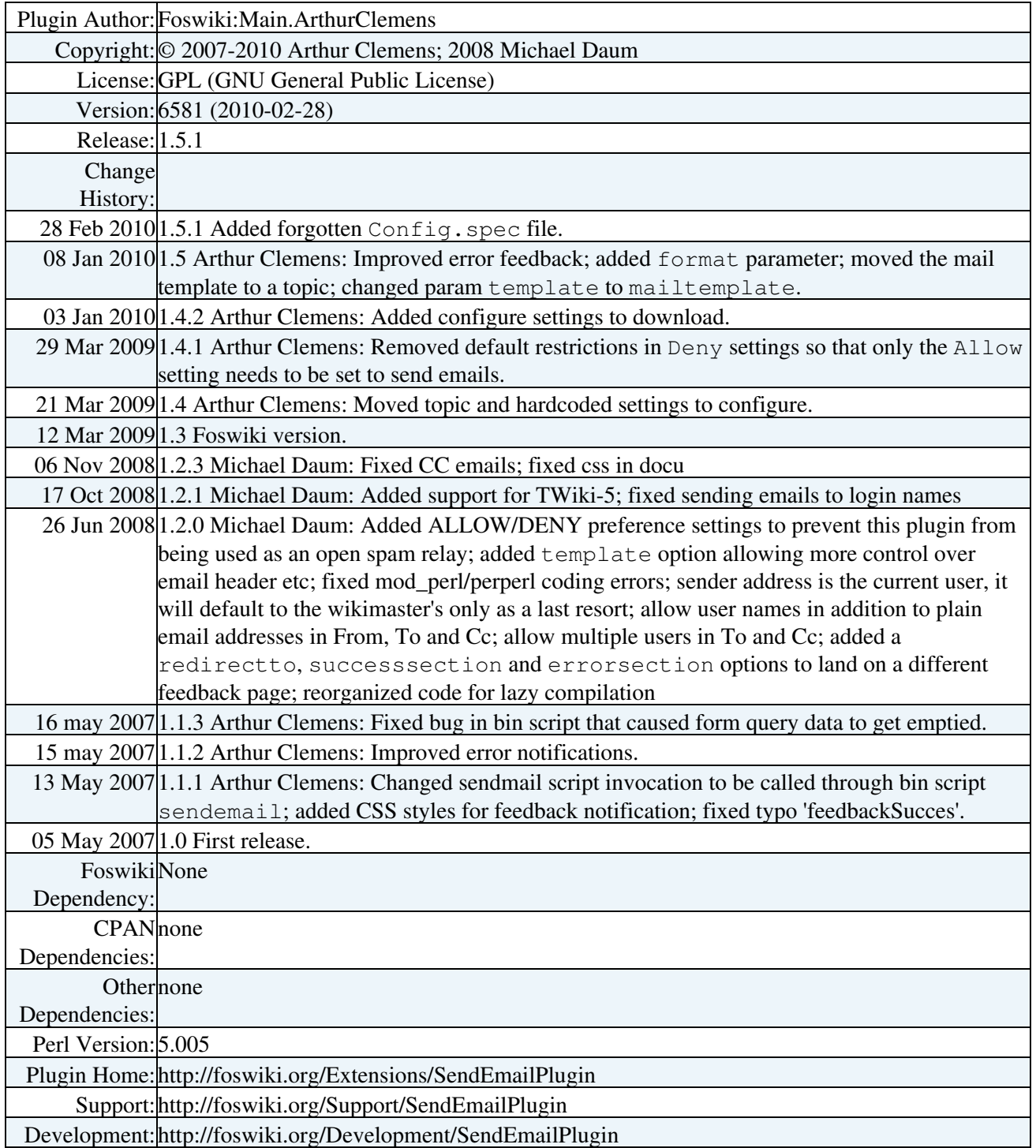

[Edit](https://wiki.iac.ethz.ch/bin/edit/System/SendEmailPlugin?t=1716296398;nowysiwyg=1) | [Attach](https://wiki.iac.ethz.ch/bin/attach/System/SendEmailPlugin) | Print version | [History](https://wiki.iac.ethz.ch/bin/rdiff/System/SendEmailPlugin?type=history): %REVISIONS% | [Backlinks](https://wiki.iac.ethz.ch/bin/oops/System/SendEmailPlugin?template=backlinksweb) | Raw View | [More topic actions](https://wiki.iac.ethz.ch/bin/oops/System/SendEmailPlugin?template=oopsmore¶m1=%MAXREV%¶m2=%CURRREV%) Topic revision: r2 - 08 Jan 2010 - 23:54:57 - [ProjectContributor](https://wiki.iac.ethz.ch/Main/ProjectContributor)

- $\bullet \Box$  [System](https://wiki.iac.ethz.ch/System/WebHome)
- [Log In](https://wiki.iac.ethz.ch/bin/logon/System/SendEmailPlugin)
- **Toolbox**
- [Users](https://wiki.iac.ethz.ch/Main/WikiUsers)
- [Groups](https://wiki.iac.ethz.ch/Main/WikiGroups)
- $\bullet$   $\blacksquare$  [Index](https://wiki.iac.ethz.ch/System/WebTopicList)
- $\bullet$   $\alpha$  [Search](https://wiki.iac.ethz.ch/System/WebSearch)
- $\bullet$   $\overline{\bullet}$  [Changes](https://wiki.iac.ethz.ch/System/WebChanges)
- $\bullet$  [Notifications](https://wiki.iac.ethz.ch/System/WebNotify)
- **a** [RSS Feed](https://wiki.iac.ethz.ch/System/WebRss)
- $\overline{\mathbb{Z}}$  [Statistics](https://wiki.iac.ethz.ch/System/WebStatistics)
- [Preferences](https://wiki.iac.ethz.ch/System/WebPreferences)

#### • **User Reference**

- [BeginnersStartHere](https://wiki.iac.ethz.ch/System/BeginnersStartHere)
- [TextFormattingRules](https://wiki.iac.ethz.ch/System/TextFormattingRules)
- [Macros](https://wiki.iac.ethz.ch/System/Macros)
- [FormattedSearch](https://wiki.iac.ethz.ch/System/FormattedSearch)
- [QuerySearch](https://wiki.iac.ethz.ch/System/QuerySearch)
- [DocumentGraphics](https://wiki.iac.ethz.ch/System/DocumentGraphics)
- [SkinBrowser](https://wiki.iac.ethz.ch/System/SkinBrowser)
- [InstalledPlugins](https://wiki.iac.ethz.ch/System/InstalledPlugins)

#### • **Admin Maintenance**

- [Reference Manual](https://wiki.iac.ethz.ch/System/ReferenceManual)
- [AdminToolsCategory](https://wiki.iac.ethz.ch/System/AdminToolsCategory)
- [InterWikis](https://wiki.iac.ethz.ch/System/InterWikis)
- [ManagingWebs](https://wiki.iac.ethz.ch/System/ManagingWebs)
- [SiteTools](https://wiki.iac.ethz.ch/System/SiteTools)
- [DefaultPreferences](https://wiki.iac.ethz.ch/System/DefaultPreferences)
- [WebPreferences](https://wiki.iac.ethz.ch/System/WebPreferences)

#### • **Categories**

- [Admin Documentation](https://wiki.iac.ethz.ch/System/AdminDocumentationCategory)
- [Admin Tools](https://wiki.iac.ethz.ch/System/AdminToolsCategory)
- [Developer Doc](https://wiki.iac.ethz.ch/System/DeveloperDocumentationCategory)
- [User Documentation](https://wiki.iac.ethz.ch/System/UserDocumentationCategory)
- [User Tools](https://wiki.iac.ethz.ch/System/UserToolsCategory)

#### • **Webs**

- $\bullet$  [Public](https://wiki.iac.ethz.ch/Public/WebHome)
- [System](https://wiki.iac.ethz.ch/System/WebHome)

•

•

**EW FOSWIKI** Copyright © by the contributing authors. All material on this site is the property of the contributing authors.

Ideas, requests, problems regarding Wiki? [Send feedback](mailto:urs.beyerle@env.ethz.ch?subject=Wiki %20Feedback%20on%20System.SendEmailPlugin)